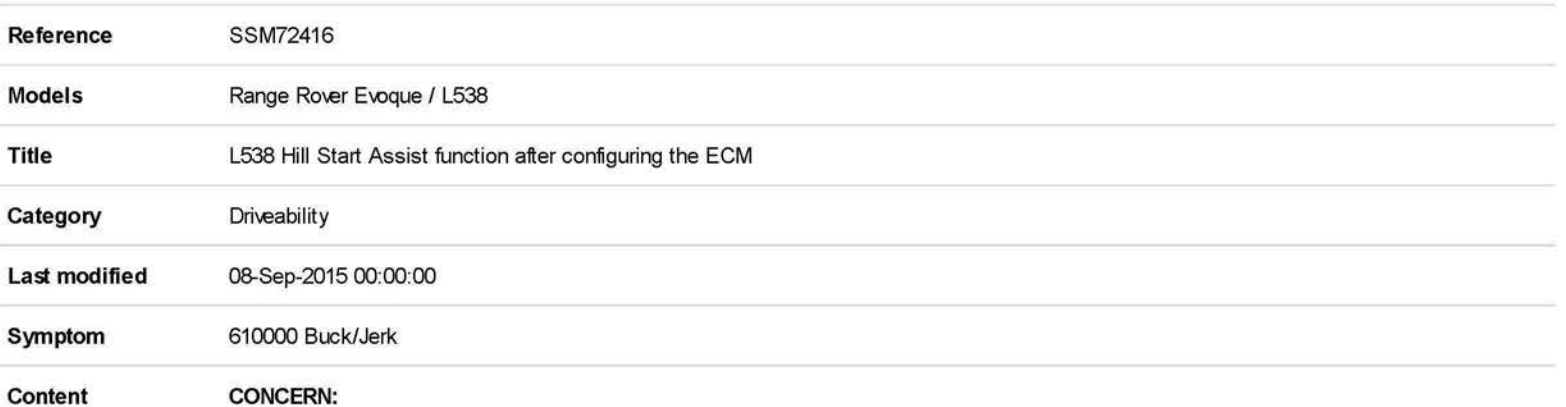

After completing 'Q511 - GTDI Pre-ignition' or configuring the Engine Control Module - ECM as existing or new (referred to as the Powertrain Control Module - PCM on SOD) a customer may complain of the Hill Start Assist Function not working correctly.

## Affected vehicles:

- 14MY L538 GTDI 2.0L Petrol 856580 955856
- 15MY L538 GTDI 2.0L Petrol (NAS) 955857 072736
- 15MY L538 GTDI 2.0L Petrol (ROW) 955587 074612

## **CAUSE:**

A concern has been identified in the PCM software.

Completing the 'Action' section will install the correct level PCM software to address the Hill Start Assist Function concern.

## **ACTION:**

This workaround will load a software file to SOD using the Manual Patch Update process.

**This Manual Patch will stay on the SDD machine until the next SDD software update is installed.** 

## **The Manual patch will need to be re-installed after a SDD software update.**

- 1. Select 'Continue' on the SOD Warning screen.
- 2. Select 'Settings' tab.
- 3. Select 'System Utilities'.
- 4. Select 'Manual Patch Update'.
- 5. A pop-up will be displayed for Manual patch selection dialog box.
- 6. Enter **'MP \_L\_K0009'** in the Manual patch selection dialog box.
- 7. Select 'OK'.
- 8. The 'Software Management Wizard' will then download the fix file.
- 9. The Manual patch update information pop up will ask 'Do you want to install the update now?' Select 'OK' .
- 10. Select 'OK' when the message 'Please shut down SOD before continuing' is displayed. **DO NOT SHUT DOWN THE PC.**
- 11. 'Please wait' message is displayed.
- 12. Select 'OK' when the 'Package has been installed' message is displayed.
- 13. Select 'OK' in the Manual patch update information pop up.
- 14. Close the Internet Explorer Window where the SOD program runs.
- 15. Start a new SOD session.
- 16. Program the **PCM.**
- 17. On the screen that displays the software summary, the 'Current vehicle information' software will correctly be shown as '! Unknown'.
- 18. Select 'Tick' when the following message is displayed 'The overall download status of this module cannot be determined due to the unknown status displayed above, make sure the latest software release has been loaded before proceeding'
- 19. Complete the module programming application.